# Today's Class

- Recap from last time
	- Emacs
- Awk
	- Practice exercises
- Sed

## Why use a text editor?

- Plain text (rather than formatted text)
	- No hidden characters readable by another program
	- Files are portable (won't become obsolete)
- Many features to make writing code more efficient
	- Syntax highlighting
	- Indentation
	- ... and more... prevents bugs

A continuum:

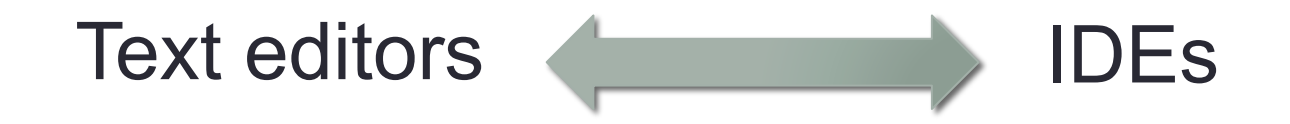

## Getting Started in Emacs

#### • Start editing a file by typing

- \$ emacs filename
- Save your work and exit

$$
\begin{array}{c}\n\cdot C - x, & C - s \\
\hline\n\end{array}\n\qquad\n\begin{array}{c}\nC - x, & C - c \\
\hline\n\end{array}\n\qquad\n\begin{array}{c}\n\text{Exit (close)}\n\end{array}
$$

• Many of the keystrokes we learned for the command-line also work in Emacs (C-a, C-e, etc.)

## 2,000+ commands!

Nearly all commands involve holding down the **Ctrl key ("C")** or the **Meta key (Alt key, "M")** while typing one other letter or symbol

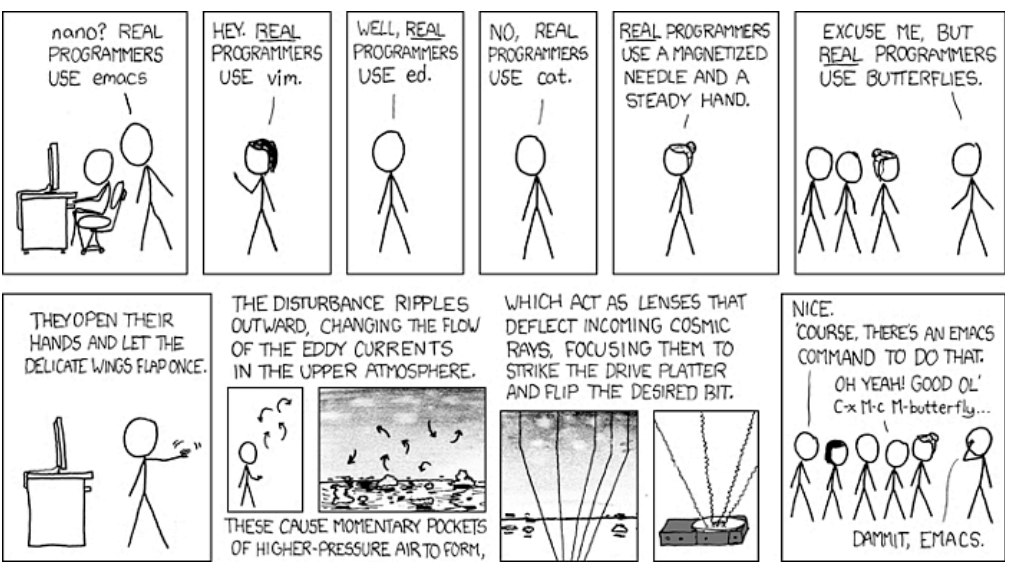

Real Programmers, http://xkcd.com/378/

Add your own key-bindings in your .emacs file

But you really only need a few to get by…

## Useful Emacs Commands

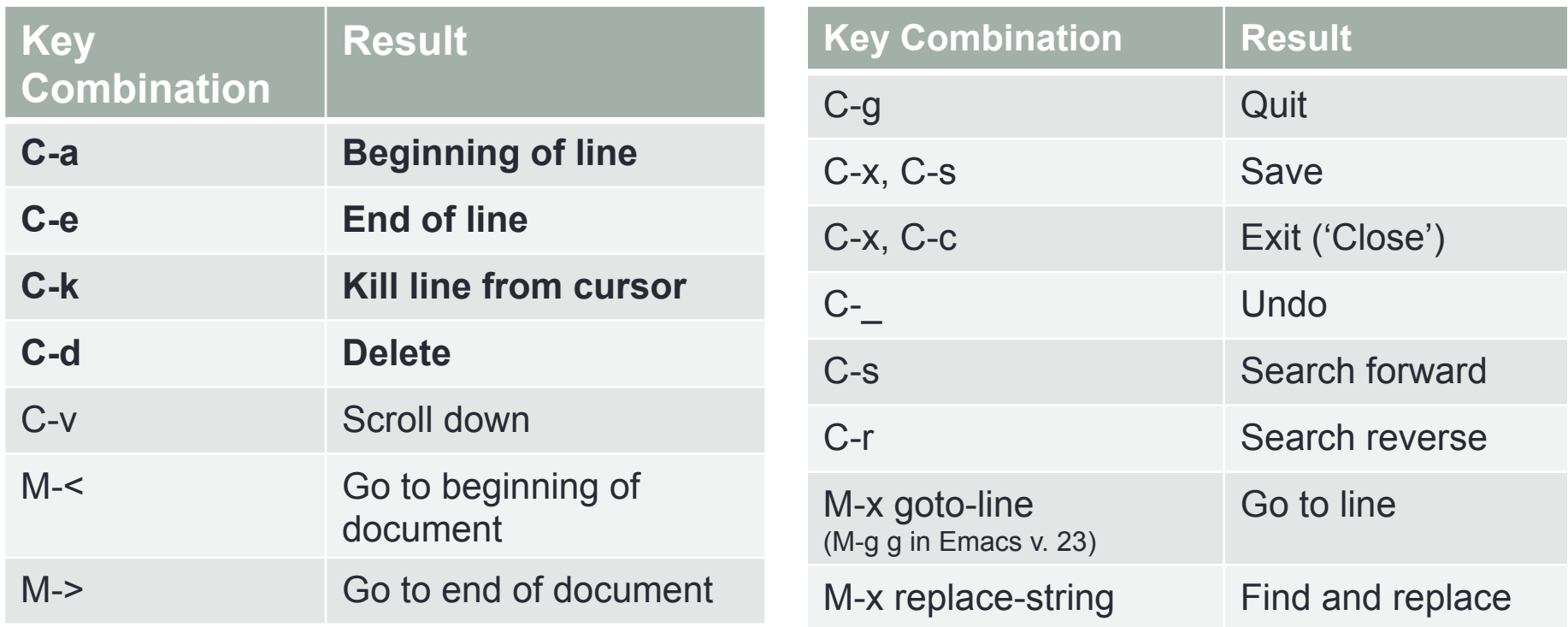

**Boldface** indicate keystrokes that also work on the UNIX command line

#### Emacs = editing with macros

- One of most powerful utilities in emacs are its macros
	- Quickly do repetitive tasks that might otherwise require writing a program (and might be more complicated to do without making any keystrokes)

#### **Steps to recording a macro:**

- C-x ( $\rightarrow$  starting recording
- $C-x$  )  $\rightarrow$  end recording
- C-x  $e \rightarrow e$  execute the macro

C-u 20, C-x  $e \rightarrow$  repeat 20 times, execute the macro

Example 1: Replace DDB G with ddb g for every line in dd dev transcriptome.txt) Example 2: Split "locus" in compute files into two columns

## Emacs, find and replace

- M-x replace-string
- M-x replace-regexp

 "Find" must follow this format: \(My\_Pattern\) My pattern can also be spaces, digits, etc. [[:space:]] [[:digit]] Tab is Ctrl-q TAB

#### Awk

- Interpreted programming language for extracting and transforming text -- i.e., processing text files
- Standard on most UNIX systems
- Created in Bell Lab's in the 1970's
	- Named for its authors (Aho,Weinberger, and Kernigan)
	- Influenced the development of Perl
- Most useful for "one-liners"
	- But it is capable of doing everything other languages do

#### Awk basics

• From the command line:

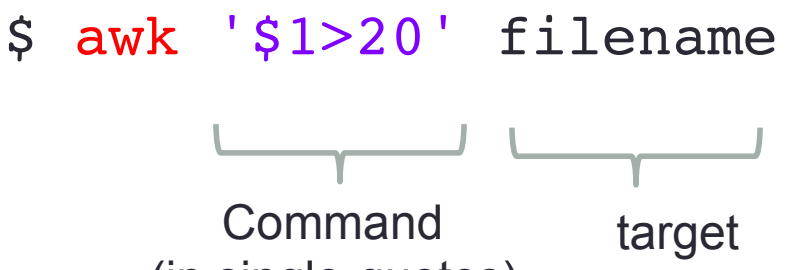

- (in single-quotes)
- Awk commands have the following syntax: condition { action }
	- If no action is specified, prints the entire line
	- \$1,\$2, \$3… refer to column1, column2, column3, etc.
	- \$0 refers to the entire line
	- \$ awk '\$1>20 {print \$5} ' filename

```
(for all lines where column 1 > 20, print column 5)
```
#### Awk basics

• The 'condition' can be a pattern-match *(aka regular expression)*: awk '\$2~/act/  $\&\&$  \$4 > 30' dd dev transcriptome.txt

*(prints all lines where column 2 matches "act" and column 4 is greater than 30)*

• You can perform substitutions:

awk '{qsub(/DDB G0/, "ddb0");print}' dd dev transcriptome.txt

*(replaces DDB\_G0 with ddb0)*

• You can do calculations:

 awk '{sum+=\$3} END {print sum/NR}' dd\_dev\_transcriptome.txt *(calculates mean of column 3)*

*NF = Number of Fields (=columns) BEGIN = Do prior to reading file NR = Number of Records (=rows) END = After reading file*

#### Awk basics

#### • Combine with UNIX commands

awk '\$3>30'filename | sort -n -k4 | tail -10 > outfile

*(Extract all rows where column 3 is greater than 30, sort them by column 4, take the 10 highest values, and save the results to outfile)*

## Sed (stream editor)

- UNIX utility that parses and transforms text
- Developed at Bell Labs
	- One of the first tools for regular expressions (aka pattern matching)
	- grep, sed and AWK developed from "ed" (early editor) and were the inspiration for Perl
		- All of these are notable for their editing of strings
			- Influenced the syntax

## Example sed command - substitute

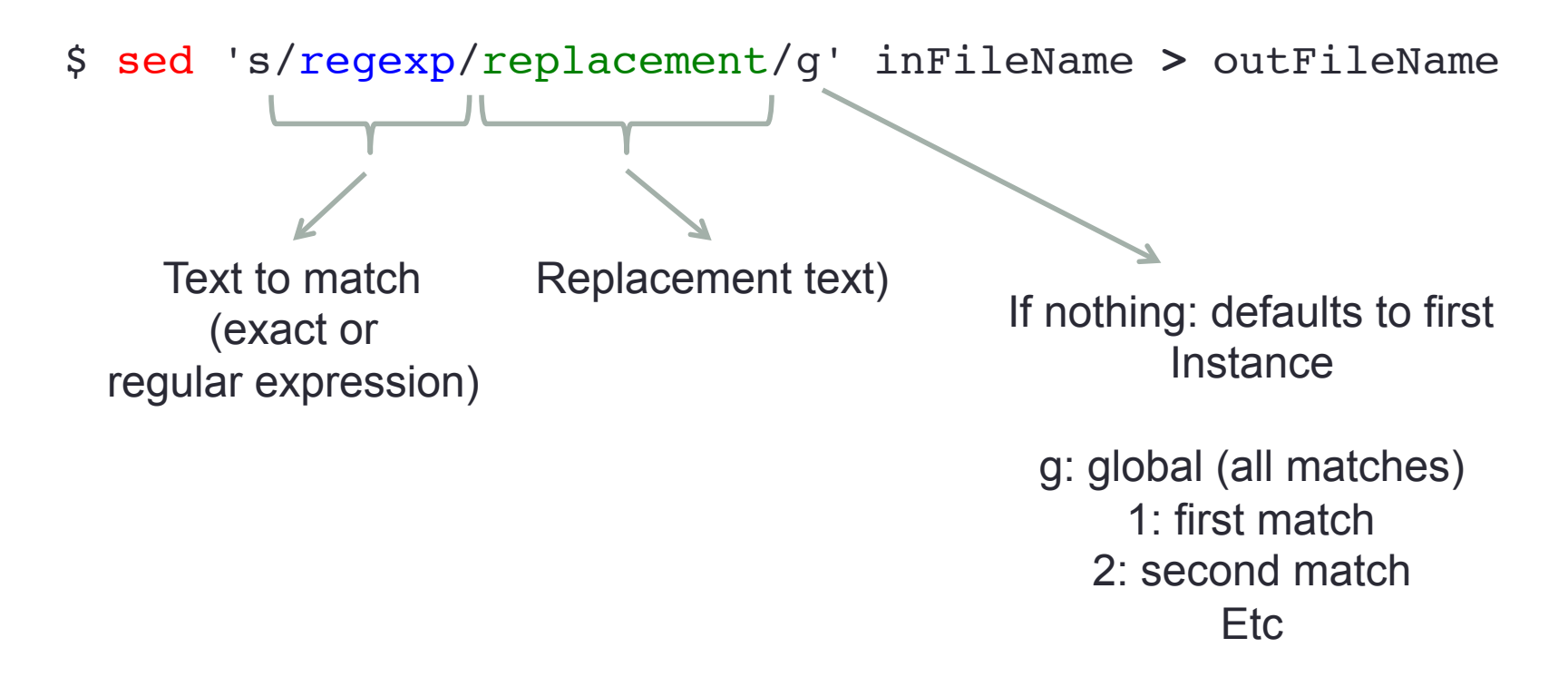

Try this example:

sed 's/DDB G/ddb q/g' dd dev transcriptome.txt > dd dev transcriptome.txt2

### Homework

- Awk practice exercises
- Try a sed tutorial:

http://www.panix.com/~elflord/unix/sed.html

http://www.catonmat.net/blog/worlds-best-introduction-to-sed/

https://www.digitalocean.com/community/tutorials/the-basics-ofusing-the-sed-stream-editor-to-manipulate-text-in-linux